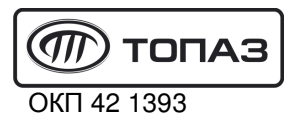

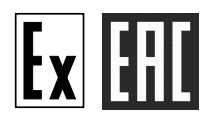

# **"ТОПАЗ-273Е-1012-01/200-8004(2006)" УСТРОЙСТВО ПРИЁМА И ОБРАБОТКИ СИГНАЛОВ**

# Руководство по эксплуатации ДСМК.465235.040-12.01 РЭ

Редакция 1

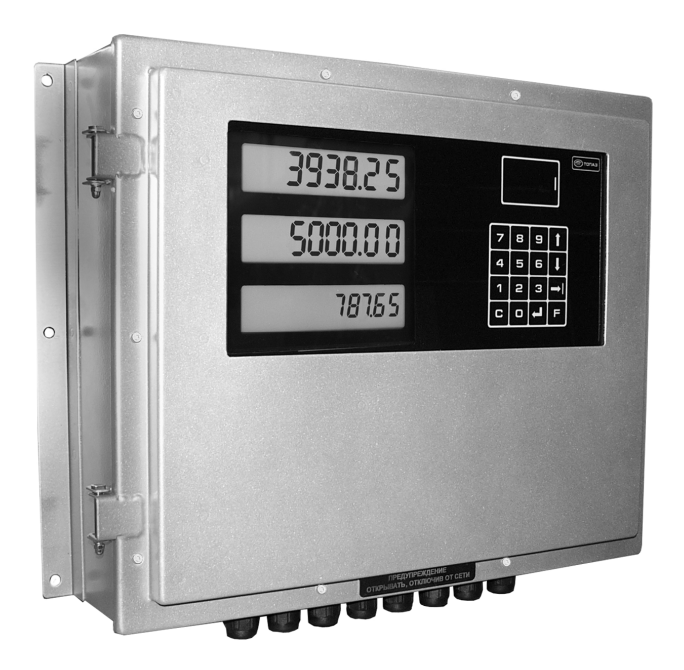

Файл: ДСМК.465235.040-12.01 РЭ v1912.4-81(2006) [2].doc Изменен: 15.07.19

#### **История изменений устройства**

В таблице 1 кратко перечислены основные изменения устройства, для описания которых выпускается новая редакция руководства по эксплуатации. При незначительных изменениях возможно появление новой версии ПО без выпуска новой редакции документа.

Таблица 1

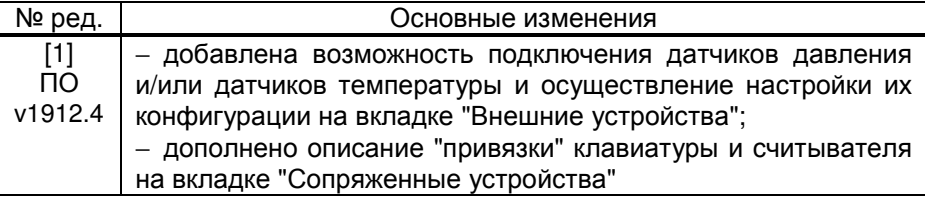

Сокращения, используемые в данном документе:

ДП – датчик положения наливной трубы;

ДПН – датчик предельного наполнения цистерны;

ГИ – генератор импульсов или датчик расхода топлива (ДРТ);

- ЖКИ жидкокристаллические индикаторы;
- ИУ измерительная установка;
- КБР клапан большого расхода или клапан снижения (КС);

КМР – клапан малого расхода или клапан отсечной (КО);

- КЭМ клапан электромагнитный;
- ПДУ пульт дистанционного управления "Топаз-103М1";
- ПК персональный компьютер;
- ПО программное обеспечение;
- СУ система управления;
- ТРК топливораздаточная колонка;

УЗА – устройство заземления автоцистерны.

QR-коды для скачивания мобильных приложений и доступа к программному обеспечению

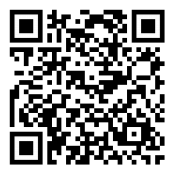

Страница загрузки сервисного ПО

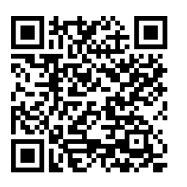

Приложение "Топаз-Инфо" для Android

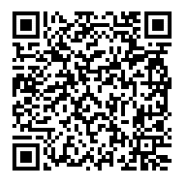

Приложение "Топаз-Инфо" для iPhone

# **ООО "Топаз-сервис"**

**ул. 7-я Заводская, 60, г.Волгодонск, Ростовская обл., Россия, 347360** тел./факс: +7(8639)27-75-75 - многоканальный техподдержка: для РФ +7(800)700-27-05, международный +7(961)276-81-30 сайт, эл.почта: http://topazelectro.ru , info@topazelectro.ru

#### Содержание

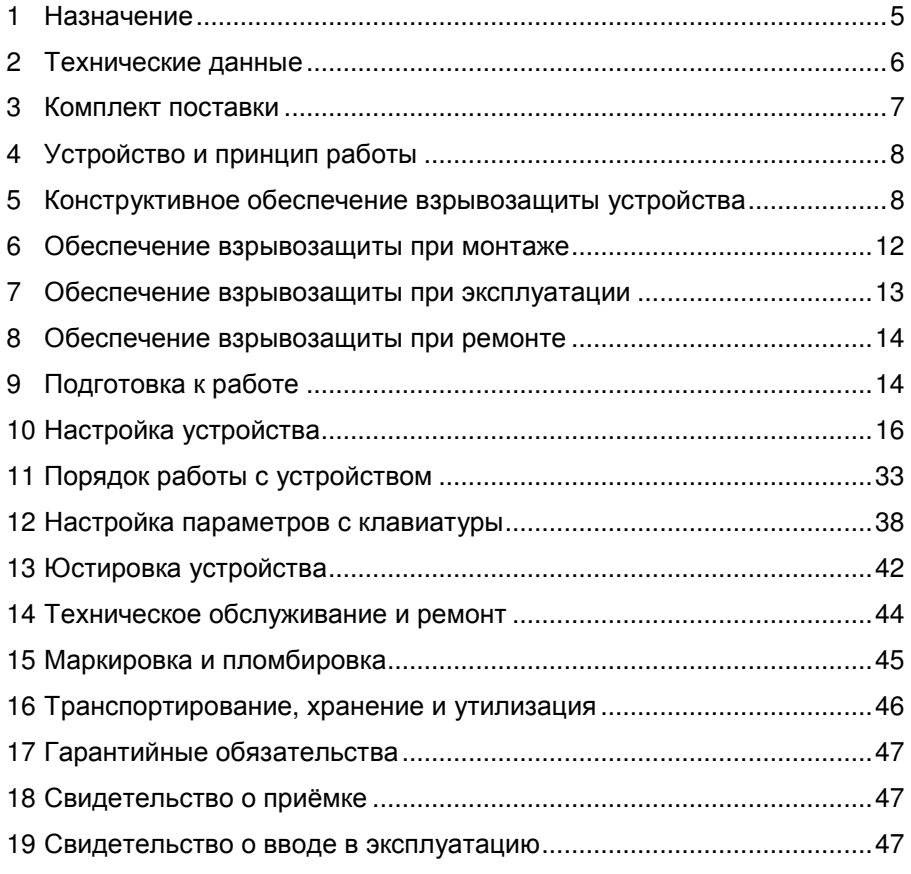

Приложение А – Схема электрическая принципиальная

Приложение Б – Схема электрическая соединений

Приложение В – Рекомендуемая схема электрическая подключения

Приложение Г – Габаритные и установочные размеры

Настоящее руководство, объединённое с паспортом, предназначено для изучения конструкции, состава и принципа действия устройобработки сигналов "Топаз-273Е-1012-01/200ства приема  $M$ 8004(2006)" (далее - устройство) с целью обеспечения правильности его применения и является документом, удостоверяющим гарантированные предприятием-изготовителем основные параметры и технические характеристики.

#### Назначение  $\blacksquare$

 $1.1$ Устройство имеет маркировку взрывозащиты "1 Ex e mb ib IIA ТЗ Gb". Область применения - взрывоопасные зоны помещений и наружных установок согласно маркировке взрывозащиты. ГОСТ IEC 60079-14-2013 и ТР ТС 012/2011.

 $12<sub>2</sub>$ Устройство предназначено для управления одной измерительной установкой или однорукавной топливораздаточной колонкой. Обеспечивает подсчет количества выданного топлива и отображение информации об отпуске на ЖКИ. Для взаимодействия с пользователем устройство дополнительно оснащено клавиатурой и считывателем бесконтактных карт.

Устройство позволяет контролировать до восьми входных  $1.3$ сигналов, назначение которых определяется конфигурацией, настраиваемой пользователем. В зависимости от настройки конфигурации к устройству могут быть подключены: диагностические датчики с дискретным выходом (ДП, ДПН, УЗА и др.), цепь контроля включения насосного агрегата, двухканальный импульсный датчик расхода топлива, а так же раздельные или комбинированная кнопки "пуск/стоп" (или герконовый датчик положения крана).

1.4 В качестве исполнительных механизмов к устройству могут подключаться: магнитный пускатель электродвигателя насоса, КМР и КБР или задвижка с электроприводом, а так же два КЭМ переключения направления потока топлива (эта функция должна поддерживаться системой управления).

Дополнительно к устройству могут подключаться датчики  $1.5$ давления, одного из типов: "МИДА-15-Ех-064", "АИР-20", "Пьезоэлектрик 415/408МП" и/или датчики температуры "Метран-970", "Элемер ТПУ-0304". Данные, полученные от датчиков, в процессе налива никак не используются, а только сообщаются СУ.

Управление устройством осуществляется от СУ, в качестве 1.6 которой может быть использован ПДУ или ПК. На ПК должно быть установлено программное обеспечение, поддерживающее один из протоколов связи:

- "Протокол "2-Н" для обмена данными между СУ и ИУ. Версия 2.0, ООО "Топаз-электро", г. Волгодонск, 2009 г.";

– "Протокол обмена данными между СУ и ТРК. Версия 2.0, ООО "Топаз-электро", г. Волгодонск, 2015 г.";

− "Протокол "Топаз" для обмена данными между СУ и ТРК (ИУ). Версия 1.14 (общая часть - версия 2.7), ООО "Топаз-электро", г. Волгодонск, 2016 г.";

− "Протокол "Топаз-MODBUS" для обмена данными между СУ и ТРК (ИУ). Версия 1.1, ООО "Топаз-электро", г. Волгодонск, 2014 г.

1.7 Степень защиты, обеспечиваемая оболочкой – IP64 по ГОСТ 14254-96.

1.8 Устройство работоспособно при температуре окружающего воздуха от минус 40 °С до плюс 50 °С и относительной влажности до 100 % при 30 °С. При температуре окружающей среды ниже минус 40 °С включение устройства запрещено, необходимо обеспечить его прогрев до рабочей температуры.

1.9 Показатели и нормы качества электрической энергии в системе электроснабжения должны соответствовать требованиям ГОСТ 32144-2013 и параметрам в таблице 2 данного документа.

1.10 Условное обозначение устройства при его заказе и в документации другой продукции состоит из наименования и обозначения технических условий: Устройство приема и обработки сигналов "Tопаз-273Е-1012-01/200-8004(2006)" ТУ 4213-005-53540133-2017.

#### **2 Технические данные**

2.1 Основные технические характеристики устройства приведены в таблице 2.

Таблица 2

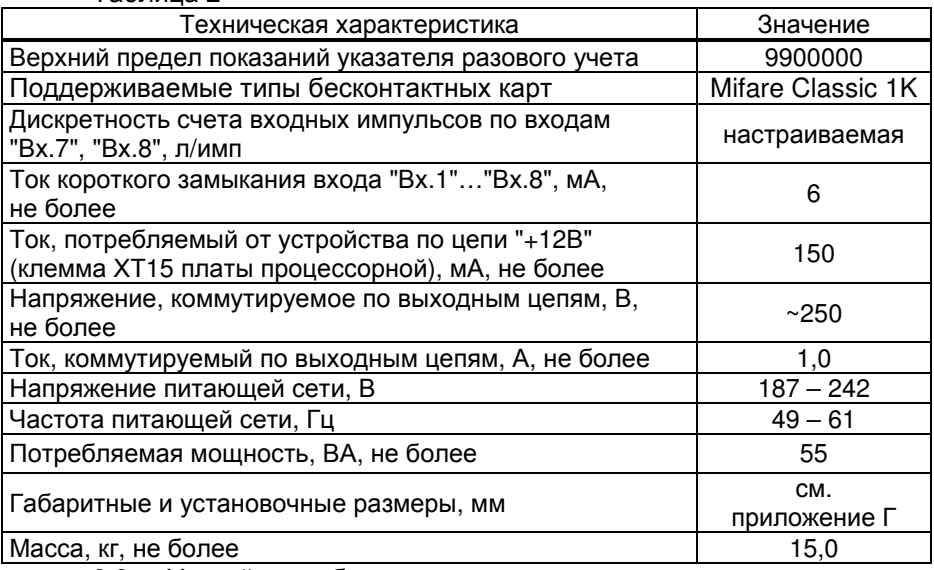

2.2 Устройство обеспечивает:

− задание дозы и отпуск топлива в литрах или в килограммах;

− отпуск топлива без указания величины дозы ("Предельный налив");

− подсчет и выдачу СУ информации о количестве отпущенного топлива;

− измерение производительности отпуска продукта в диапазоне от 0 до 9999 м<sup>3</sup>/ч;

− управление исполнительными механизмами ИУ: магнитным пускателем насосного агрегата, КМР и КБР или задвижкой;

− выдачу системе управления:

а) информации о готовности к наливу, о разрешении налива и о включении (отключении) КБР;

б) информации о производительности отпуска;

в) информации о состоянии запрещающих сигналов;

г) служебной информации;

− отображение на ЖКИ:

а) информации о готовности к отпуску с указанием заданного количества топлива, либо символов режима "Предельный налив";

б) информации о разовом отпуске топлива;

в) информации о цене, количестве и стоимости отпущенного топлива (при работе с ТРК);

г) показаний суммарного счетчика устройства;

д) служебной информации;

е) кодов возникающих ошибок;

− настройку параметров работы с помощью СУ;

− сохранение параметров, результатов отпуска и суммарных счетчиков после отключения электропитания в течение неограниченного времени;

− измерение температуры внутри устройства;

− включение и отключение по команде от СУ внутреннего датчика температуры устройства;

- − электронную юстировку ИУ;
- − режим тестовой проверки индикации;
- − регистрацию количества обновлений программы;
- − включение/отключение по команде от СУ подсветки ЖКИ.
- 2.3 Средний срок сохраняемости устройства 1 год.

2.4 Средний срок службы устройства – не менее 12 лет.

*Примечание* – *Предприятие*-*изготовитель оставляет за собой право изменения конструкции и технических характеристик устройства в сторону их улучшения*.

### **3 Комплект поставки**

Комплект поставки содержит:

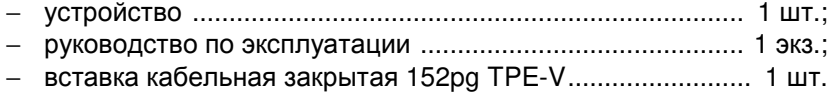

# **4 Устройство и принцип работы**

4.1 Устройство выполнено на нескольких печатных платах, размещенных в металлическом корпусе с крышкой. В крышке корпуса установлено смотровое окно.

4.2 В состав устройства входят:

− плата управления ДСМК.301172.018-10;

− барьер искрозащиты ДСМК.301172.014;

− модуль индикации жидкокристаллический (ЖКИ) ДСМК.687244.193;

− модуль считывателя ДСМК.301172.013-01;

− плата клавиатуры емкостной ДСМК.687243.406-01;

− две платы предохранителей ДСМК.687241.050, одна плата предохранителя ДСМК.687241.050-01 и одна плата предохранителя ДСМК.687241.050-02.

− элементы обогрева устройства.

Схемы электрические принципиальные устройства приведены в приложении А.

4.3 На плате управления расположены светодиоды:

− HL3 и HL4 индикации передачи данных по интерфейсу "RS485-1";

− HL5 и HL6 индикации передачи данных по интерфейсу "RS485-2";

− HL9 индикации включения устройства.

4.4 Плата барьера искрозащитного предназначена для подключения модуля ЖКИ к плате управления.

4.5 Обогрев устройства реализован на радиаторных нагревателях, имеющих защиту от перегрева свыше 100 °С. Она выполнена на термопредохранителях однократного срабатывания. В случае их выхода из строя произвести диагностику и ремонт платы управления и нагревателя.

4.6 В корпусе устройства предусмотрено пятнадцать взрывозащищенных кабельных вводов для подключения внешних устройств: пять из них – для подключения при помощи кабелей диаметром от 7 до 10,5 мм, десять – для подключения с помощью кабелей диаметром от 5 до 8 мм. Жилы кабелей раскрепляются на клеммы внутри корпуса устройства. Незадействованный при подключении ввод может быть заглушен кабельной вставкой из комплекта поставки. Рекомендуемая схема подключения устройства приведена в приложении В.

# **5 Конструктивное обеспечение взрывозащиты устройства**

5.1 Электрооборудование, необходимое для осуществления всех функций "Устройств приема и обработки сигналов "Топаз-273Е", должно быть взрывозащищённого исполнения подгруппы IIА с температурным классом Т3 в соответствии с требованиями ГОСТ 31610.02014 (IEC 60079-0:2011), ГОСТ Р МЭК 60079-20-1-2011, ГОСТ IEC 60079-14-2013.

5.2 Маркировка взрывозащиты "1Ex е mb ib IIА T3 Gb" или "1Ex е mb IIА T3 Gb" выполнена в соответствии с ТР ТС 012/2011, ГОСТ 31610.0-2014 (IEC 60079-0:2011), ГОСТ 31610.11-2014 (IEC 60079-11:2011), ГОСТ 31610.7-2012/IEC 60079-7:2006, ГОСТ Р МЭК 60079-18-2012, дополнительная маркировка – в соответствии с требованиями ГОСТ Р МЭК 60079-18-2012.

5.3 Конструктивные меры, обеспечивающие взрывозащиту:

Материалы, используемые для изготовления оболочек оборудования группы II, для уровня взрывозащиты оборудования Gb, в соответствии с ГОСТ 31610.0-2014 (IEC 60079-0:2011), содержат по массе не более 7,5% (в сумме) магния, титана и циркония;

− Покрытия, нанесенные на металлические оболочки, следует рассматривать как неметаллические части оболочки и применять к ним требования ГОСТ 31610.0-2014 (IEC 60079-0:2011). Значения толщины слоя неметаллического материала не превышают значений, указанных в ГОСТ 31610.0-2014 (IEC 60079-0:2011);

− При нормальных условиях эксплуатации, обслуживания и чистки исключена опасность воспламенения от зарядов статического электричества в соответствии с требованиями ГОСТ 31610.0-2014 (IEC 60079-0:2011);

− Используемые светопропускающие элементы по фактору накопления электростатических зарядов соответствуют требованиям ГОСТ 31610.0-2014 (IEC 60079-0:2011);

− Внутренние и наружные контактные зажимы для заземляющих защитных проводников соответствуют требованиям ГОСТ 31610.0-2014 (IEC 60079-0:2011). Минимальная площадь поперечного сечения заземляющих и нулевых защитных проводников в соответствии с ГОСТ 31610.0-2014 (IEC 60079-0:2011), диаметр контактных винтов – не менее 4 мм. Наружные контактные зажимы для нулевых защитных проводников обеспечивают надежное подсоединение проводника сечением не менее 4 мм<sup>2</sup> в соответствии с ГОСТ 31610.0-2014 (IEC 60079-0:2011). Соединительные контактные зажимы надежно защищены от коррозии;

− Подключение устройства осуществляется с помощью кабелей. Кабели заведены в корпус через взрывозащищенные кабельные вводы, имеющие действующий сертификат соответствия требованиям ТР ТС 012/2011. В устройстве предусмотрена возможность различного расположения вводов, в документации, представляемой в соответствии ГОСТ 31610.0-2014 (IEC 60079- 0:2011), приведена информация для точного определения всех вводов с указанием их максимально допустимого числа и мест расположения на оборудовании;

− Конструкция корпуса и светопропускающих элементов по ударостойкости соответствуют требованиям ГОСТ 31610.0-2014 (IEC 60079-0:2011);

− В соответствии с ГОСТ 31610.0-2014 (IEC 60079-0:2011) болты, винты, гайки и другие крепежные детали предохранены от самопроизвольного ослабления способом, приведенным в ТУ;

− Степень защиты устройства от внешних воздействий, IP 64 по ГОСТ 14254-2015 (IEC 60529:2013), соответствует требованиям ГОСТ 31610.11-2014 (IEC 60079-11:2011) и обеспечивается конструкцией оболочки. Свойства герметиков, использованных при изготовлении устройства, соответствуют требованиям ГОСТ 31610.0-2014 (IEC 60079-0:2011) и ГОСТ 31610.7-2012 (IEC 60079-7:2006) для электрооборудования, содержащего находящиеся под напряжением неизолированные токоведущие компоненты. Крепление уплотнительной прокладки крышки в соответствии с ГОСТ 31610.0- 2014 (IEC 60079-0:2011);

− Конструкция устройства соответствует требованиям ГОСТ 31610.7-2012/IEC 60079-7:2006 в части соблюдения минимальных путей утечки и электрических зазоров между неизолированными токоведущими частями. Пути утечки по поверхности электроизоляционного материала не менее 8 мм и электрические зазоры между токоведущими частями – не менее 5 мм в соответствии с требованиями ГОСТ 31610.7-2012/IEC 60079-7:2006;

− Электроизоляционные материалы, используемые в устройстве, по сравнительному индексу трекингостойкости относятся к группе IIIа и соответствуют требованиям ГОСТ 31610.7-2012 (IEC 60079-7:2006), ГОСТ Р МЭК 60079-18. Температура ни одной из частей поверхности электрооборудования не превышает температуру термостойкости использующихся материалов;

− Термостойкость материалов, используемых в устройстве, соответствует требованиям ГОСТ 31610.7-2012 (IEC 60079-7:2006), ГОСТ Р МЭК 60079-18;

− Искробезопасная цепь выполнена в соответствии с ГОСТ 31610.11-2014 (IEC 60079-11:2011);

− В соответствии с ГОСТ 31610.11-2014 (IEC 60079-11:2011) при приложении напряжений  $U_m$  и  $U_i$  искробезопасные цепи электрооборудования уровня "ib" не вызывают воспламенение при нормальной эксплуатации и введении всех неучитываемых повреждений, создающих наиболее опасные условия;

− Для цепей уровня "ib", в соответствии с ГОСТ 31610.11-2014 (IEC 60079-11:2011), как в нормальных, так и в аварийных режимах работы, любые элементы, от которых зависит вид взрывозащиты, нагружены не более чем на 2/3 от номинальных значений тока, напряжения и мощности, в зависимости от условий монтажа и рабочего диапазона температур;

Зажимы для искробезопасных цепей отвечают требованиям ГОСТ 31610.11-2014 (IEC 60079-11:2011). Искробезопасные цепи отделены от зажимов искроопасных цепей, разделение обеспечивается зазором между неизолированными токопроводящими частями зажимов не менее 50 мм;

− В соответствии с ГОСТ 31610.11-2014 (IEC 60079-11:2011) зажимы защищены от самоотвинчивания, и их конструкция исключает смещение подключаемых проводников;

− Изоляция между искробезопасной цепью и корпусом или заземленными частями электрооборудования выдерживает испытание переменным напряжением синусоидальной формы частотой от 48 до 62 Гц или напряжением постоянного тока, имеющим пульсацию не выше 3% и значение, равное 1,4 указанного значения напряжения переменного тока по п.10.3 ГОСТ 31610.11-2014 (IEC 60079-11:2011) при эффективном испытательном напряжении переменного тока, равном удвоенному напряжению искробезопасной цепи, но не менее 500 В;

− Изоляция между искробезопасной и искроопасной цепью выдерживает действующее испытательное напряжение переменного тока, равное (2U+1000) В, но не менее 1500 В, где U - сумма действующих значений напряжений соответствующих электрических цепей;

− В нормальном режиме номинальные значения тока и напряжения на контактах реле, обмотка которой включена в искробезопасную цепь, не превышают указанных изготовителем, а контакты реле не коммутируют на отключение более 5 А эффективного тока или 250 В эффективного напряжения, или 100 В·А мощности;

− Для частей, которые герметизированы компаундом, минимальный путь утечки между герметизированными токопроводящими частями, элементами и свободной поверхностью заливочного компаунда по ГОСТ 31610.11-2014(IEC 60079-11:2011);

− Заливочный компаунд отвечает требованиям раздела 6.6 ГОСТ 31610.11-2014 (IEC 60079-11:2011);

− В ТУ указан применяемый компаунд, его свойства, от которых зависит взрывозащита вида "герметизация компаундом "m" и технологическая инструкция изготовления компаунда ДСМК.300100.820 И «Технологическая инструкция по приготовлению компаундов»;

− Для ограничения температуры компаунда используется встроенный электрический или тепловой предохранитель в соответствии с ГОСТ Р МЭК 60079-18-2012;

− При применении тепловых защитных устройств, возвращающихся в исходное положение, на оборудовании с уровнем взрывозащиты "mb" использутся два последовательно подключенных устройства в соответствии с ГОСТ Р МЭК 60079-18-2012;

− Для уровня взрывозащиты "mb" используется одно электрическое защитное устройство в соответствии с ГОСТ Р МЭК 60079-18-2012;

− Защита герметизацией сохраняется даже при неблагоприятных входных электрических параметрах (но в пределах от 90% до 110% номинальных параметров) и неблагоприятной выходной нагрузке и любом внутреннем электрическом повреждении (одна неисправность для уровня взрывозащиты "mb") в соответствии с п.7.2 ГОСТ Р МЭК 60079-18;

− Для обеспечения защиты от возможного проникания взрывоопасной среды в оборудование с взрывозащитой вида "герметизация компаундом "m" в условиях нормальной эксплуатации или при допускаемых неисправностях, согласно п.7.2 ГОСТ Р МЭК 60079-18 ввод неизолированной части кабеля в компаунд осуществлен на глубину не менее 5 мм;

− Вводные устройства сконструированы таким образом, чтобы после правильно выполненного присоединения проводников значения путей утечки и электрических зазоров соответствовали нормам, установленным ГОСТ 31610.0-2014 (IEC 60079-0:2011), ГОСТ Р МЭК 60079-18-2012.

#### **6 Обеспечение взрывозащиты при монтаже**

6.1 К монтажу устройства должны допускаться лица, изучившие настоящее руководство по эксплуатации и имеющие квалификацию по монтажу устройств согласно ГОСТ IEC 60079-14-2013.

6.2 При монтаже необходимо соблюдать:

− ГОСТ IEC 60079-14-2013 «Межгосударственный стандарт. Взрывоопасные среды. Часть 14. Проектирование, выбор и монтаж электроустановок»:

а) программа проверок для электрооборудования устройств с видами взрывозащиты "e" - в таблице С.1, "i" – в таблице C.2 приложения С;

б) руководство для правильного монтажа устройства, применяемого в низких температурах окружающей среды – в приложении Д;

в) соединение кабелей с электрооборудованием должно быть выполнено с помощью кабельных вводов, соответствующих типу применяемого кабеля, и должно сохранять целостность вида взрывозащиты (п.10.3);

− РД 153-39.2-080-01 «Правила технической эксплуатации автозаправочных станций» (Принят и введен в действие с 1 ноября 2001 года приказом Министерства энергетики Российской Федерации от 1 августа 2001 г. N 229).

6.3 Запрещается производить любые монтажные работы при включённом напряжении питания.

6.4 Устройство должно быть заземлено в соответствии с требованиями ГОСТ 21130-75 и ГОСТ 12.2.007.0-75. Заземляющий проводник должен присоединяться к болту заземления на корпусе устройства.

6.5 Устройство крепится на месте эксплуатации за кронштейны через выполненные в них отверстия.

#### **7 Обеспечение взрывозащиты при эксплуатации**

7.1 К эксплуатации устройств должен допускаться персонал, имеющий соответствующую квалификацию по ГОСТ IEC 60079-17 и изучивший руководство по эксплуатации.

7.2 Перед вводом в эксплуатацию устройства должна быть проведена его первичная проверка в соответствии с ГОСТ IEC 60079- 17. Виды проверок, требования по ведению протоколов непрерывного наблюдения квалифицированным персоналом изложены в 4.5.5 ГОСТ IEC 60079-17. При выполнении ввода в эксплуатацию могут применяться дополнительные требования, приведенные в IEC 60079-14.

7.3 Взрывозащита при эксплуатации должна обеспечиваться соблюдением требований:

− Технического регламента Таможенного союза ТР ТС 012/2011 "О безопасности оборудования для работ во взрывоопасных средах";

− ГОСТ 31610.0-2014 (IEC 60079-0:2011) Взрывоопасные среды. Часть 0. Оборудование. Общие требования;

− ГОСТ 30852.18-2002 (МЭК 60079-19:1993) Электрооборудование взрывозащищённое. Часть 19. Ремонт и проверка оборудования, используемого во взрывоопасных газовых средах (кроме подземных выработок или применений, связанных с переработкой или производством взрывчатых веществ);

− ГОСТ 31610.19-2014/IEC 60079-19:2010 Взрывоопасные среды Часть 19 Ремонт, проверка и восстановление электрооборудования;

− руководства по эксплуатации;

других документов, действующих в данной отрасли промышленности.

7.4 Взрывозащита при эксплуатации обеспечивается:

− выполнением требований по сопротивлению и электрической прочности изоляции токоведущих частей;

− надежностью разъемных соединений;

− регулярными ежедневными внешними осмотрами;

− периодическими проверками технического состояния и исправности электрических линий связи и разъемных соединений;

− наличием и исправностью защитного заземления, соответствующего требованиям ПУЭ, ТР ТС 012/2011, ГОСТ 31610.0- 2014 (IEC 60079-0:2011).

### **8 Обеспечение взрывозащиты при ремонте**

8.1 Квалификация персонала, непосредственно связанного с ремонтом и/или проверкой электрооборудования – по ГОСТ 30852.18- 2002 (МЭК 60079-19:1993).

8.2 При ремонте устройства должны выполняться требования:

− ГОСТ 30852.18-2002 (МЭК 60079-19:1993) "Электрооборудование взрывозащищенное. Часть 19. Ремонт и проверка электрооборудования, используемого во взрывоопасных газовых средах (кроме подземных выработок или применений, связанных с переработкой и производством взрывчатых веществ)";

− ГОСТ 31610.19-2014/IEC 60079-19:2010 Взрывоопасные среды Часть 19 Ремонт, проверка и восстановление электрооборудования;

− РД 153-39.2-080-01 «Правила технической эксплуатации автозаправочных станций» (Принят и введен в действие с 1 ноября 2001 года приказом Министерства энергетики Российской Федерации от 1 августа 2001 г. N 229);

− других документов, действующих в данной отрасли промышленности.

8.3 Ремонт, связанный с восстановлением взрывозащиты, должен производиться на предприятии-изготовителе.

8.4 Демонтаж устройства допускается производить только после отключения напряжения питания устройства.

# **9 Подготовка к работе**

9.1 Устройство не является источником повышенной опасности, поэтому при подготовке к использованию следует выполнять требования безопасности, действующие на объекте.

9.2 Распаковать устройство. Произвести внешний осмотр. Устройство не должно иметь механических повреждений. Электромонтаж устройства осуществляется согласно проектной документации объекта с учетом рекомендованной схемы подключения (приложение В).

9.3 При вводе устройства в эксплуатацию, после монтажа и настройки, его необходимо проверить согласно разделу 14 и сделать запись о вводе в эксплуатацию в журнале эксплуатации.

9.4 Перед настройкой устройства при наличии массомера настроить его параметры связи в соответствии с таблицей 3.

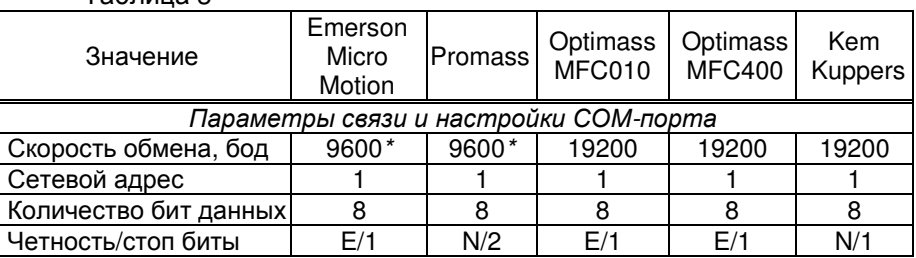

Таблица 3

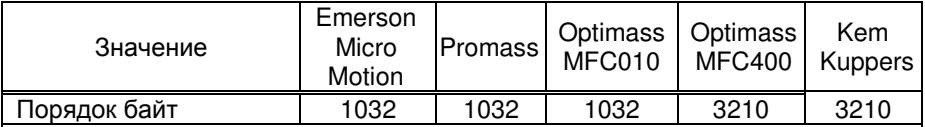

\* – *рекомендуется настроить скорость обмена* 19200 *изменением параметра устройства* "*Скорость обмена с массомером*" *и соответствующей настройкой массомера*.

Настроить единицы измерения контролируемых величин:

− производительность по массе - кг/с;

- − суммарный счетчик по массе кг;
- − производительность по объему- л/с, Optimass MFC400 м<sup>3</sup>/с;
- $-$  суммарный счетчик по объему л, для Optimass MFC400 м<sup>3</sup>;
- $-$  плотность кг/м<sup>3</sup>;
- − температура °С, для Optimass MFC400 °К.

Методики настройки изложены в документации на массомер.

В таблице 4 приведены рекомендации по настройке регистров массомеров для совместной работы с устройством.

Таблица 4

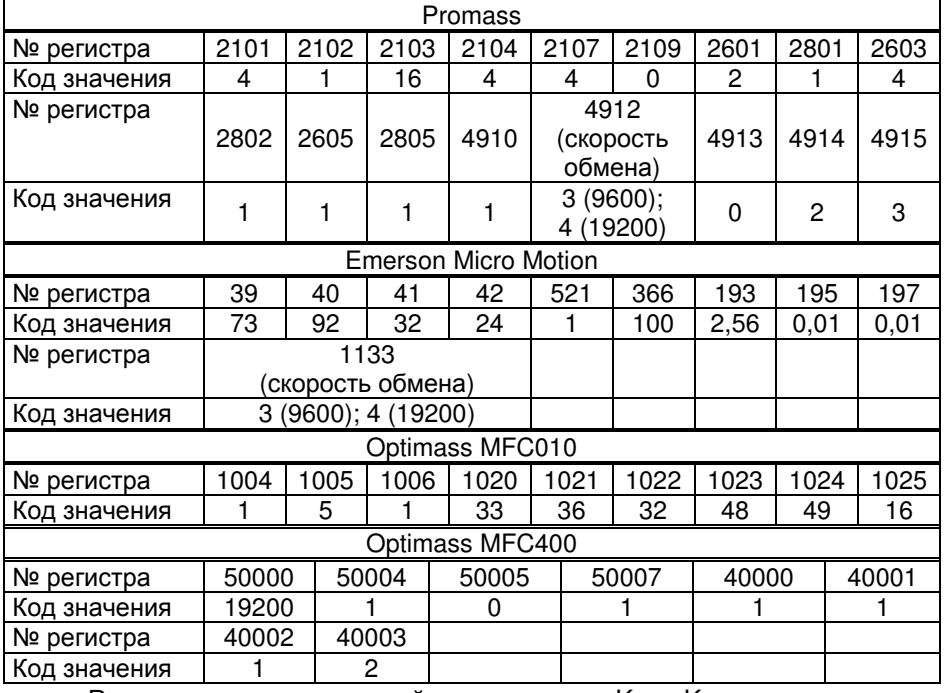

Рекомендации по настройке массомера Kem Kuppers показаны на рисунке 1.

![](_page_15_Picture_435.jpeg)

Рисунок 1

9.5 Настройка устройства заключается в задании при помощи СУ значений параметрам, указанным в таблице 6. Методики настройки изложены в руководствах по эксплуатации соответствующих СУ.

#### *ВНИМАНИЕ***!** *Настройку параметров надо начинать с пара**метра* **1055 "***Тип расходомера***".**

9.6 Настроить назначение входных и выходных цепей в соответствии с подключенными датчиками и исполнительными устройствами в соответствии с разделом 10.4.

9.7 Перед началом юстировки установить перемычку между цепями "Настр." и "GND" устройства (между клеммниками XT6 и XT8 на плате процессорной). При отсутствии перемычки возможность юстировки блокируется. После завершения юстировки перемычка должна быть удалена, а закрывающая данную контактную группу пластина должна быть опломбирована.

*Примечание* – *Настройка неюстировочных параметров не зависит от наличия перемычки*, *защита доступа к ним обеспечивается паролем администратора*.

# **10 Настройка устройства**

10.1 Настройка параметров устройства производится через компьютер с использованием программы "Настройка Топаз (универсальная)" (далее – программа). Она доступна на сайте www.topazelectro.ru. Для быстрого доступа к странице сервисного ПО, отсканируйте QR-код, приведенный на странице 3.

Подключить устройство к компьютеру через устройство согласования линий связи, основанных на базе интерфейсов RS-485 и RS-232, запустить программу (NastrTopaz.exe). Запустится сканирование всех доступных COM-портов. Для найденных устройств отображается их IDномер, тип устройства и протокол работы устройства (рисунок 2). Выбрать требуемое устройство из списка и нажать кнопку "Открыть".

![](_page_16_Picture_43.jpeg)

### Рисунок 2

Произвести настройку устройства согласно п.п. 10.2-10.7 и считывателя, входящего в его состав, согласно п. 10.8.

10.2 Для настройки протокола связи устройства нажать кнопку "Сервис"->"Изменить протокол устройства". После попытки применить какие-либо изменения программа предложит ввести пароль администратора, нажать кнопку "Да". В появившемся окне ввести пароль (заводское значение - "123456") и нажать кнопку "Закрыть" (рисунок 3).

![](_page_16_Picture_44.jpeg)

Рисунок 3

10.3 На первой вкладке программы считать конфигурацию устройства, нажав соответствующую кнопку (рисунок 4).

![](_page_16_Picture_45.jpeg)

Рисунок 4

Настроить сетевой адрес и режим работы (подробное описание этих параметров приведено в общем перечне в пункте 10.5). Для этого в области № 1, показанной на рисунке 4, сделать двойной клик левой кнопкой мыши. В появившемся окне установить новые данные и нажать "ОК". В области № 2, сделать двойной клик левой кнопкой мыши. В появившемся окне задать значение и нажать "ОК". После внесения всех изменений нажать кнопку "Записать конфигурацию".

10.4 Настройка входов и выходов.

В окне (рисунок 5) отображаются входные и выходные цепи с указанием подключенных устройств. Например, при неисправности одной из выходных цепей ее можно заменить другой из числа свободных. Также есть возможность настроить работу с запрещающими сигналами и технологическими схемами – возможность управления выходными цепями, которые открывают или закрывают необходимую технологическую схему.

Для переназначения надо сделать двойной клик левой кнопкой мыши по прямоугольнику с названием изменяемого устройства, его цвет станет зеленым. В списке слева найти желаемую функцию и дважды кликнуть по ее названию левой кнопкой мыши. Для применения изменений по окончанию настройки нажать последовательно "Записать конфигурацию" и "Проверка конфигурации". Для восстановления исходной конфигурации использовать кнопку "Отменить изменения".

![](_page_17_Figure_4.jpeg)

Рисунок 5

10.5 На вкладке "Сопряженные устройства", можно просмотреть и, при необходимости, настроить "привязку" клавиатуры и считывателя, к рукаву устройства.

Для просмотра списка доступных устройств нажать "Считать" в левом нижнем углу программы. На экране отобразятся идентификационные номера установленных в устройстве клавиатуры и считывателя, а также их состояние: сопряжено, не сопряжено, отсутствует или потеряно (рисунок 6).

![](_page_18_Picture_194.jpeg)

#### Рисунок 6

Для привязки устройства необходимо щелчком левой кнопки мыши выбрать строку с устройством в статусе "не сопряжено", щелкнуть правой кнопкой мыши и в появившемся окне нажать "Добавить". Добавленное устройство переместится в строку "Элемент 1" и его статус изменится на "сопряжено" (рисунок 7).

![](_page_18_Picture_195.jpeg)

#### Рисунок 7

Для сохранения внесенных изменений по окончании настройки нажать "Сохранить" в правом нижнем углу окна программы.

10.6 На вкладке "Внешние устройства" настроить конфигурацию подключенных к устройству внешних устройств.

Устройство поступает пользователю с конфигурацией, соответствующей рекомендованной схеме подключения (рисунок 8).

![](_page_19_Picture_260.jpeg)

#### Рисунок 8

При использовании устройства в установке с датчиками давления, температуры или другим типом массомера конфигурацию можно изменить, как описано далее.

Для изменения типа массомера необходимо в его строке нажать на значок с символом карандаша. В появившемся окне выбрать нужный тип устройства, количество и, при необходимости, изменить каналы связи с устройством (рисунок 9).

![](_page_19_Figure_4.jpeg)

Рисунок 9

Для добавления датчиков нажать "Добавить устройства". В появившемся окне в строке "Устройство" установить "Датчик", в строке "Тип", из выпадающего списка выбрать тип датчика, в строке "Количество" – установить их количество, в строке "Канал" выбрать канал для связи (рисунок 10) и нажать "ОК".

| В рабочий режим        |                       | ⋷<br>Безопасность                       |       | සු<br>Произвольный параметр |                           |    |              |                                                                             |                             |                  | ID-Homep 101 | Сервис $\equiv$                         |
|------------------------|-----------------------|-----------------------------------------|-------|-----------------------------|---------------------------|----|--------------|-----------------------------------------------------------------------------|-----------------------------|------------------|--------------|-----------------------------------------|
| Конфигурация Параметры |                       | Входы/выходы                            |       |                             |                           |    |              | Внешние устройства Налив Уведонления Лог устройства Журнал событий Терминал |                             |                  |              |                                         |
| Устройства             |                       |                                         |       |                             |                           |    |              |                                                                             |                             | Доступные каналы |              |                                         |
| N <sub>2</sub>         | Anpec                 |                                         | Диапа | Создание слота              |                           |    | $\times$     | Hve                                                                         |                             | Tun              | Настройки    | Устройства                              |
| 1                      | $\mathbf{1}$          | Maccomep Emerson Micro Motion (XT20-23) |       | Устройство<br>Tun           | Датчик<br>Датчик давления |    | $\checkmark$ | $\sim$                                                                      |                             | XT20-23          | По умолчанию | 1. Maccomep<br>Emerson Micro<br>Motion: |
|                        |                       |                                         |       |                             | <b>МИДА-15</b>            |    | $\checkmark$ |                                                                             |                             | XT15-18          | По умолчанию |                                         |
|                        | + Добавить устройства |                                         |       | Количество                  | 2                         |    | $\div$       |                                                                             |                             | XT32-36          | По умолчанию |                                         |
|                        |                       |                                         |       | Канал                       | XT15-18                   |    | $\checkmark$ |                                                                             |                             |                  |              |                                         |
|                        |                       |                                         |       | Отмена                      |                           | OK |              |                                                                             |                             |                  |              |                                         |
| $\checkmark$           |                       |                                         |       |                             |                           |    |              |                                                                             | $\rightarrow$<br>$\epsilon$ |                  |              |                                         |

Рисунок 10

Устройство отобразится в списке внешних устройств (рисунок 11).

Для каждого устройства настраиваются сетевые адреса. В пределах одного канала связи адреса у всех подключенных устройств должны быть уникальны.

![](_page_20_Picture_450.jpeg)

Рисунок 11

В правой части окна задаются параметры связи. Значение "По умолчанию" в столбце "Настройки", для массомера соответствует данным из таблицы 2.

*Примечание* **–** *Рекомендуется явно указать скорость***,** *чет**ность и количество стоповых бит***.** *У подключаемых датчиков предварительно настроить параметры связи***,** *аналогичные на**стройкам массомера***.** *Настройку параметров производить в соответствии с руководствами по эксплуатации используе**мых датчиков***.** 

Для применения изменений по окончанию настройки нажать кнопку "Записать" – программа запишет новую конфигурацию в устройство и, если потребуется, перезагрузит его.

Например, устройство устанавливается в колонку, оборудованную массомером "Optimass MFC400", датчиком давления "АИР-20" и датчиком температуры "Метран-970". Для настройки данной конфигурации необходимо:

− Предварительно во всех подключаемых устройствах настроить параметры связи, согласно таблице 3: "19200-Е-1" и сетевые адреса: у массомера – "1", у датчика температуры "Метран-970" – "2", у датчика давления "АИР-20" – "3".

− На вкладке программы "Настройка Топаз (универсальная)" "Внешние устройства" в строке массомер "Emerson Micro Motion" нажать на значок с символом карандаша. В появившемся окне из выпадающего списка выбрать массомер "Optimass MFC400", указать количество – "1".

− Нажать на "Добавить устройства". В появившемся окне из выпадающего списка в строке "Устройство" выбрать "Датчик", в строке

"Тип" выбрать "Датчик температуры "Метран-970", в строке количество – "1".

− Нажать на "Добавить устройства". В появившемся окне из выпадающего списка в строке "Устройство" выбрать "Датчик", в строке "Тип" выбрать " Датчик давления "АИР-20", в строке количество – "1".

− В столбце "Адрес" для массомера задать адрес "1". Для датчика температуры задать адрес "2", а датчику давления адрес "3". В правом поле "Доступные каналы" в столбце "Настройки" изменить параметры "По умолчанию" на "19200-Е-1" (рисунок 12).

− В правом нижнем углу нажать "Записать" и перезагрузить устройство.

![](_page_21_Picture_219.jpeg)

Рисунок 12

10.7 На вкладке "Параметры" (рисунок 13) можно просмотреть и при необходимости изменить значения параметров устройства.

![](_page_21_Picture_220.jpeg)

Рисунок 13

Параметры были считаны ранее при выполнении п.10.3, возможно сделать это повторно, нажав на кнопку "Считать все". Чтобы перечитать один выбранный параметр следует вызвать контекстное меню нажатием правой кнопкой мыши.

Параметры, доступные только для чтения, в программе отображаются шрифтом зеленого цвета. Все параметры устройства могут быть разделены на группы по принадлежности выбором из выпадающего списка в левом нижнем углу окна программы.

Для изменения значения параметра дважды щелкнуть по выбранному параметру левой кнопкой мыши. Откроется диалоговое окно с кратким описанием параметра и выпадающим списком для его изменения (или текстовым полем, в зависимости от выбранного параметра), например, как показано на рисунке 14.

![](_page_22_Picture_487.jpeg)

Рисунок 14

Запись нового значения производится по нажатию кнопки "Записать в устройство". Если ранее не вводился пароль администратора ввести его в появившемся окне и нажать кнопку "Закрыть". Если параметр является юстировочным, то в окне ввода кроме пароля администратора нужно ввести пароль юстировки (заводское значение – "1234"). Изменение юстировочных параметров доступно только при установленной перемычке между клеммниками ХТ6 и ХТ8 платы управления.

Перечень параметров устройства, их возможные и заводские значения приведены в таблице 5. Для параметров, доступных только для чтения в столбце "Заводское значение" указано "только чтение".

Таблица 5

![](_page_22_Picture_488.jpeg)

23

![](_page_23_Picture_455.jpeg)

![](_page_24_Picture_441.jpeg)

![](_page_25_Picture_439.jpeg)

![](_page_26_Picture_444.jpeg)

![](_page_27_Picture_429.jpeg)

![](_page_28_Picture_4.jpeg)

![](_page_29_Picture_450.jpeg)

![](_page_30_Picture_518.jpeg)

![](_page_31_Picture_48.jpeg)

Описания параметров приведены в программе настройки, а также доступны в мобильном приложении "Топаз-Инфо". Для скачивания мобильного приложения отсканируйте QR-код (для Android или для iOS) на странице 3 настоящего руководства и перейдите по ссылке.

10.8 Для работы с картами необходимо с ПК настроить считыватель и указать параметры эмиссии используемых карт. Для настройки считывателя необходимо:

10.8.1. Выполнить действия, описанные в п.10.1, затем из списка найденных устройств выбрать "считыватель Mifare".

10.8.2. Нажать кнопку "Открыть" а затем кнопку "Считать конфигурацию".

10.8.3. На вкладке "Параметры" (рисунок 15) просмотреть и при необходимости изменить параметры считывателя: значения координат области считывания (параметры 1097, 1098 и 1099), а так же порядок байт и пользовательский ключ на чтение. Значения данных параметров должны быть настроены аналогично считывателю, на котором производилась эмиссия карт, например "Топаз-275-03".

| Файл<br>В рабочий режим | Сервис Справка<br>앵<br>Произвольный параметр<br>Безопасность | ID-Homep 52<br>۰                        |
|-------------------------|--------------------------------------------------------------|-----------------------------------------|
| Параметры               | Терминал                                                     |                                         |
| KogTonas                | Название                                                     | Значение                                |
| 52                      | ID-номер                                                     | 52                                      |
| 54                      | Проект                                                       | 84                                      |
| 695                     | Полное название устройства                                   | 275-07 Mifare CAN TECTOBAR v191         |
| 1096                    | Пользовательский ключ                                        | Параметр только для записи              |
| 1097                    | Номер блока с пользовательскими данными                      | $\theta$                                |
| 1098                    | Смещение на пользовательские данные в блоке                  | $\mathbf{0}$                            |
| 1099                    | Размер пользовательских данных                               | $\ddot{a}$                              |
| 1100                    | Порядок байт идентификатора                                  | прямой                                  |
| Bce roynnu              | • RU Фильтр по коду или названию                             | Считать все<br>$\overline{\phantom{a}}$ |

Рисунок 15

10.8.4. Запись нового значения производится по нажатию кнопки "Записать в устройство". Если ранее не вводился пароль администратора, то ввести его в появившемся окне и нажать кнопку "Закрыть".

#### **11 Порядок работы с устройством**

11.1 Для приведения устройства в рабочее состояние достаточно подать на него электропитание. После включения на табло в течение 10 секунд отображается информация о версии ПО устройства.

11.2 Доза на устройство может задаваться:

− оператором с помощью СУ (режим дистанционного управления);

− клиентом с клавиатуры (режим местного управления при отсутствии СУ);

− клиентом только после предъявления proxi-карты, кнопки клавиатуры выполняют вспомогательную функцию (режим дистанционного управления);

− клиентом после предъявления proxi-карты и задания дозы с клавиатуры (режим местного управления);

− как оператором от СУ, так и клиентом путем нажатия кнопок клавиатуры с предъявлением proxi-карты или без нее (режим комбинированного управления).

11.3 Подготовка заказа с помощью клавиатуры.

Параметру "Режим работы БМУ" должно быть установлено одно из значений: "БМУ разрешен", "БМУ и ДУ", "за наличные", "предзаказ", "предзаказ-2". Назначения кнопок для этого режима приведены в таблице 6.

В режиме работы "предзаказ" или "предзаказ-2" с клавиатуры, возможно предварительное ограничение величины денежного заказа или заказа по объему. Режим "предзаказ-2" содержит нестандартные назначения функциональных клавиш клавиатуры, где правый ряд сверху вниз содержит кнопки: "Полный бак", "Сумма", "л", "Выход".

Таблица 6

![](_page_32_Picture_644.jpeg)

Для начала процедуры необходимо нажать любую цифровую кнопку. На табло отобразится приглашение для ввода дозы с одной мигающей цифрой (рисунок 16):

− в верхней строке слева - вид топлива (в соответствии с настройкой устройства) и тип дозы (L – доза задается в единицах объема, r - доза задается в рублях);

− в средней строке – величина дозы, позиция ввода отображается в мигающем режиме;

− в нижней строке – цена (нулевая не отображается).

![](_page_33_Figure_4.jpeg)

*Примечание* – *На рисунках мигающие символы изображаются серым фоном*.

Смена типа вводимой дозы ("объем/деньги") осуществляется нажатием кнопки  $\rightarrow$ , при этом информация, выводимая в верхней и средней строках, меняется местами (рисунок 17). Набор дозы по стоимости не может осуществляться при нулевой цене.

![](_page_33_Figure_7.jpeg)

#### Рисунок 17

Для отпуска топлива без указания величины дозы ("до полного бака") необходимо нажать кнопку  $\boxed{0}$  при нулевом значении дозы.

Величина дозы набирается нажатием цифровых кнопок. Нажатие кнопки  $\boxed{C}$  приводит к обнулению введенного значения, нажатие кнопки  $\boxed{\leftarrow}$  - к заданию дозы. Если в течение 30 секунд не была нажата ни одна кнопка, начатая процедура будет прекращена, устройство вернется в исходное состояние.

При досрочном останове налива на табло попеременно будут отображаться отпущенная на текущий момент доза и слово "**ПАУЗА**" в верхней строке. Далее возможны следующие операции:

− завершение отпуска – при нажатии кнопки С на табло отобразится последняя отпущенная доза;

− продолжение налива остатка дозы (осуществление долива) – при нажатии кнопки  $\leftarrow$  на табло отобразится готовность к наливу, далее необходимо произвести пуск.

11.4 В начале налива, когда устройство готово к отпуску топлива, мигающими символами в средней строке ЖКИ (при задании дозы в литрах), либо в верхней (при задании дозы в килограммах) отображается значение заданной дозы. В случае отпуска без указания размера дозы – символы "**ПН**" ("предельный налив"). Это предоставляет удобный способ определить, когда можно начать налив, а также убедиться, что задано требуемое количество топлива (рисунок 18).

![](_page_34_Figure_1.jpeg)

#### Рисунок 18

11.5 Для запуска налива нажать кнопку "Пуск". Устройство проверяет, что все подключенные датчики выдают разрешающие сигналы (см. таблицу 7).

![](_page_34_Picture_630.jpeg)

11.6 После пуска установки значения на табло обнулятся, устройство подает напряжение питания на МП, КМР и КБР. Во время отпуска топлива устройство производит непрерывный опрос массомера и/или получает от ГИ сигнал в виде импульсов, количество которых пропорционально отпущенному количеству топлива, и отображает величину отпущенной на текущий момент дозы.

11.7 Отпуск топлива по массе возможен, только если параметру "**Способ задания плотности топлива**" присвоено значение "автоматический" или "ручной". При значении "автоматически" устройство производит непрерывный опрос массомера (плотномера), получая информацию о величине измеренной плотности и температуре топлива; а при значении "ручной" устройство использует значение плотности, указанное в параметре "**Плотность топлива**".

При отпуске топлива по массе в верхней строке табло отображается текущее значение дозы в литрах, в средней строке – масса отпускаемого топлива, а в нижней – текущая (моментальная) плотность топлива (рисунок 19). Если плотность не задана, то ее значение и значение массы не отображаются.

![](_page_35_Figure_0.jpeg)

*Примечание* – *Символ* "cur" *в нижней строке табло отображается только в момент налива как признак текущей* (*моментальной*) *плотности топлива*.

11.8 При приближении к окончанию налива устройство отключает питание КБР, тем самым осуществляя переход с нормального на сниженный расход. По достижении величины заданной дозы устройство отключает питание всех выходных цепей. Отпуск топлива окончен. В нижней строке табло значение текущей плотности сменится на значение средней плотности за последний налив. Величина отпущенной дозы будет отображаться на табло до следующего задания дозы.

11.9 Останов налива до окончания выдачи заданной дозы осуществляется либо с ИУ нажатием кнопки "Стоп", либо командой от СУ, либо по срабатыванию одного из подключенных диагностирующих датчиков. При этом насосный агрегат останавливается, выдача топлива прекращается.

11.10 Устройство позволяет подключить вместо КМР и КБР задвижку с электроприводом. Для этого параметру "Тип клапанов" присвоить значение "Задвижка с МП". Управление задвижкой осуществляется сигналами открытия и закрытия по цепям "КО1" и "КЛ1" соответственно, подключенных к сдвоенному реверсивному пускателю, который управляет электродвигателем задвижки. При включении питания устройства задвижка может быть открыта (например, выключилось питание ОУ во время налива), поэтому выполняется закрытие задвижки.

Степень открытия задвижки пропорциональна времени включенного состояния пускателя "на открытие", которое задается через параметры "Время поворота задвижки при включении малого расхода в начале налива" и "Время поворота задвижки при переходе с малого на полный расход". Степень закрытия задвижки пропорциональна времени включенного состояния пускателя "на закрытие", которое задается через параметры "Время поворота задвижки при переходе с полного на малый расход" и "Время поворота задвижки при отключении малого расхода в конце налива".

*Примечание* – *Параметры настраиваются в соответствии с документацией на задвижку или экспериментально*.

11.11 Устройство позволяет управлять дополнительными нормально-закрытыми клапанами, установленными на входе или выходе измерительной установки, которые определяют путь прохождения потока топлива, т.е. реализуют ту или иную технологическую схему работы нефтебазы. Например, это может быть

переключение верхнего и нижнего налива в цистерну, либо поочередное подключение установки к нескольким резервуарам. Для использования этой функции необходимо согласно п. 10.4 задействовать "Выход реле технологической схемы". Устройство откроет тот клапан (т.е. подаст питание на тот выход), номер которого укажет СУ перед заданием дозы. Со стороны СУ "Топаз-Нефтебаза" работа этой функции обеспечивается, начиная с версии 3.15.09.

11.12 По команде СУ "Вывод ID-номера на табло", на ЖКИ в верхней строке отображается ID-номер устройства, в средней строке - сетевой адрес и режим работы рукава, в нижней – номер рукава. Также по команде от СУ можно произвести тест индикации ЖКИ, в процессе которого во всех строчках и через все разряды проходят цифры от 0 до 9, и в завершении засвечиваются все сегменты.

11.13 В случае возникновения какой-либо ошибки, устройство выводит в средней строке табло в мигающем режиме сообщение "**Er.**" и код ошибки (см. таблицу 8). Полный перечень ошибок устройства, коды и варианты действий для их устранения доступны в мобильном приложении "Топаз-Инфо".

Выполнить отпуск топлива невозможно до устранения причины ошибки. Для снятия индикации ошибки можно выполнить команду "вывод ID-номера на табло". Доступны команды чтения/записи параметров. Проверку устройства и устранение аппаратной неисправности производить при отключенном питании.

![](_page_36_Picture_688.jpeg)

![](_page_36_Picture_689.jpeg)

![](_page_37_Picture_37.jpeg)

# 12 Настройка параметров с клавиатуры

Параметры разделены на два пункта (П-1, П-2) переход между ними по пунктам и параметрам осуществляется кнопками  $\uparrow$ ,  $\uparrow$ , или цифровыми кнопками. Кнопкой  $\boxed{\leftarrow}$  подтверждается выбор пункта или параметра. Назначение кнопок в режиме настройки приведено в таблице 9.

Вход в режим настройки осуществляется при последовательном нажатии кнопок  $\boxed{C}$  и  $\boxed{\rightarrow}$  с паузой между нажатиями не более 3 секунд. Устройство должно находиться в свободном состоянии (операции, связанные с отпуском топлива, должны быть завершены).

![](_page_38_Picture_465.jpeg)

На табло появится приглашение ввести пароль администратора устройства (рисунок 20).

![](_page_38_Figure_2.jpeg)

Рисунок 20

*Примечание* – *Нажатие цифровых кнопок дублируется на табло символами* "*≡*", *указывающими количество введенных цифр*.

Предприятием-изготовителем установлен пароль администратора "123456". Это значение может быть изменено при настройке параметров устройства с компьютера, либо с клавиатуры колонки.

Если пароль состоит из шести цифр, то после ввода последней произойдет автоматический вход в режим настройки. При использовании более короткого пароля после ввода последней цифры необходимо нажать . Если введен неверный пароль, в верхней строке табло колонки, появится сообщение об ошибке "**Error**". При нажатии любой кнопки устройство вернется в исходный режим. После ввода верного пароля на табло отобразится информация согласно рисунку 21.

![](_page_38_Figure_7.jpeg)

12.1 Пункт меню П-1 в данном исполнении имеет один параметр 99 – настройка адресов модулей клавиатуры серии "Топаз-306МКЕ" и не используется.

12.2 Порядок работы с параметрами пункта П-2.

Пункт меню П-2 позволяет настраивать большинство параметров устройства по кодам, указанным в таблице 5. После ввода пароля администратора цифровыми кнопками или кнопками  $\left[\uparrow\right]$ ,  $\left[\downarrow\right]$  выбрать пункт П-2, подтвердить выбор кнопкой . На табло отобразится приглашение ввести пароль юстировки (рисунок 22).

![](_page_39_Figure_3.jpeg)

*Примечание* – *Пароль юстировки хранится в памяти устройства и необходим при настройке юстировочных параметров*. *Если такая настройка не планируется*, *ввод пароля необязателен*. *Заводское значение пароля юстировки* – "1234".

После нажатия кнопки произойдет переход к параметрам устройства. Отобразится экран ввода кода параметра и сетевого адреса рукава (рисунок 23). Код параметра, подлежащего настройке, вводится цифровыми кнопками и должен соответствовать коду в таблице 5. После ввода кода параметра кнопкой **+** необходимо перейти к вводу сетевого адреса настраиваемого рукава (для данного устройства всегда "1"). Для чтения значения параметра с введенным кодом нажать .

![](_page_39_Picture_6.jpeg)

Значение параметра отображается в верхней строке. Если у параметра более 7 разрядов, то последующие разряды будут переноситься на вторую и третью строки поочередно. Также, в значении параметра не могут отображаться точки после последней цифры, поэтому если число содержит точку после 7 или 12 цифры, эту цифру придется перенести на следующую строку. На рисунке 24 приведен пример чтения значения параметра с кодом 123 ("Суммарный счетчик объема"). Значение следует считывать слева-направо, сверху-вниз: 45312782,21.

![](_page_40_Picture_0.jpeg)

Для изменения значения параметра необходимо кнопкой С обнулить текущее значение и цифровыми кнопками ввести новое, запись которого осуществляется нажатием кнопки  $\leftrightarrow$ . Для того чтобы ввести точку нужно нажать → , при этом введенное до этого значение сместится на разряд влево, где появится точка и мигающий после нее 0. далее процесс ввода аналогичен. После записи устройство считает значение.

Если изменение параметра прошло успешно, на табло в верхней строке отобразится новое записанное значение. Если значение параметра изменить не удалось, в верхней строке табло отображается предыдущее значение. Причинами возникновения ошибок могут быть:

- введенное значение выходит за допустимый диапазон;

- не установлена перемычка для юстировки устройства (при юстировке);

- устройство неподходящем (например,  $\mathbf{B}$ СОСТОЯНИИ незавершен налив).

В случае ошибки записи параметров группы П-2 в верхней строке табло отображается сообщение "Err" и код ошибки. Коды ошибок приведены в таблице 10.

 $T<sub>2</sub>6n<sub>0</sub> = 10$ 

![](_page_40_Picture_66.jpeg)

#### 12.3 Блокировка клавиатуры

Возможность блокировки клавиатуры предусмотрена для предотвращения несанкционированного доступа к управлению устройством. Режим включается нажатием кнопки  $\boxed{+}$  в состоянии без наливов. При этом на табло появится приглашение ввести пароль блокировки (рисунок 25).

![](_page_41_Figure_2.jpeg)

*Примечание* – *Нажатие цифровых кнопок дублируется на табло символами* "*≡*", *указывающими количество введенных цифр*.

После ввода пароля клавиатура блокируется – теперь при нажатии любой кнопки на табло отображается приглашение ввести пароль. При вводе верного пароля, блокировка снимается, и управление устройством производится в обычном режиме.

Блокировка клавиатуры не снимается при выключении питания устройства. Если введен неверный пароль, в верхней строке табло колонки, появится сообщение об ошибке "**Error**". Для возврата к вводу пароля необходимо нажать любую кнопку.

Если 3 раза подряд введен неверный пароль, то его ввод будет запрещен в течение 10 минут, на табло будет отображаться информация согласно рисунку 26.

![](_page_41_Figure_7.jpeg)

## Рисунок 26

12.4 Предприятием-изготовителем установлен пароль блокировки "1234". Это значение может быть изменено при настройке параметров устройства с компьютера, либо с клавиатуры.

## **13 Юстировка устройства**

13.1 Операция юстировки обеспечивается путем настройки параметра "Юстировочный коэффициент" и должна производиться для достижения необходимой точности измерений расхода топлива. Юстировка заключается во введении в устройство через СУ юстировочного коэффициента. Юстировка может осуществляться как при литровом отпуске, так и при килограммовом.

13.2 Для контроля над несанкционированным изменением юстировочного коэффициента имеется параметр "Счетчик операций юстировки", увеличивающийся на единицу при каждой корректировке коэффициента. Ограничение доступа к изменению юстировочных параметров обеспечивается пломбируемой перемычкой, паролем администратора и паролем юстировки

13.3 В случае обновления версии программного обеспечения отсчетного устройства "Счетчик операций юстировки" и пароль принимают начальные значения, равные соответственно нулю и "1234". В связи с этим, для обеспечения полного контроля над несанкционированным изменением юстировочного коэффициента необходимо учитывать, проводились ли обновления программного обеспечения, для чего имеется несбрасываемый "Счетчик обновлений ПО", увеличивающийся на единицу после каждого перепрограммирования устройства.

13.4 Порядок проведения юстировки устройства при помощи ПДУ описан в его руководстве по эксплуатации.

13.5 Порядок проведения юстировки устройства с использованием программы:

а) установить перемычку между клеммниками ХТ6 и ХТ8 на плате процессорной;

б) подключить устройство к ПК, выполнить подготовительные действия согласно пункту 10.1 настоящего руководства;

в) отпустить дозу в мерник, величина контрольной дозы определяется типом ИУ (ТРК) и должна быть указана в ee документации. Если в качестве эталона используется мерник, тип задаваемой дозы должен быть "на объем", если весы - "на массу";

г) на вкладке программы "Параметры" выбрать параметр с кодом 375 "Показания мерника (весов)".

Два раза щелкнуть левой кнопкой мыши по нему и в открывшемся окне (рисунок 27) ввести показания мерника (в литрах) или весов (в килограммах), нажать кнопку "Записать в устройство".

![](_page_42_Picture_94.jpeg)

Рисунок 27

Программа предложит указать пароль администратора и юстировочный пароль (заводские значения "123456" и "1234" соответственно). При считывании параметров отображается рассчитанное устройством значение юстировочного коэффициента.

При успешной записи в информационной строке отобразится сообщение "Параметр успешно записан". В случае возникновения ошибки появится сообщение с указанием причины. При отсутствии связи с устройством выдается сообщение "Устройство не отвечает".

Возможными причинами возникновения ошибки могут быть:

− отсутствие предварительного контрольного отпуска дозы;

− не установлена перемычка между клеммниками XT6 и XT8 на плате процессорной;

− введен неверный пароль администратора на шаге *б*);

− неверно указан сетевой адрес;

− введен неверный пароль юстировки;

− выход показаний мерника за допустимые пределы;

− выход нового значения юстировочного коэффициента за пределы допустимого диапазона.

Через параметр 708 "Юстировочный коэффициент" можно вручную без отпуска топлива установить необходимое значение, если оно заранее известно.

13.6 После завершения юстировки удалить перемычку между цепями "Настр." и "GND" устройства (между клеммниками XT6 и XT8 на плате процессорной) и опломбировать пластину, закрывающую данную контактную группу. Занести в журнал дату и время проведения юстировки, установленное значение юстировочного коэффициента, показания счетчиков количества юстировок и обновлений программного обеспечения. Схема пломбировки приведена на рисунке 28.

![](_page_43_Figure_10.jpeg)

Рисунок 28

#### **14 Техническое обслуживание и ремонт**

14.1 Техническое обслуживание устройства производится оперативным персоналом при введении устройства в эксплуатацию и ежедневно в начале смены в следующем объеме:

− внешний осмотр на отсутствие наружных механических повреждений;

− проверку исправности и целостности заземляющих устройств;

- − проверку функционирования, надёжность крепления;
- − моечно-уборочные работы с помощью воды и мыла.

#### *Внимание***!** *Нельзя мыть устройство жидкостью под дав**лением***!** *Нельзя применять растворители при чистке***!**

14.2 Проверка исправности проводится визуальным методом. Обнаруженные неисправности устраняются.

14.3 Основания для сдачи в ремонт устройства, данные о проведении ремонта и принятие его из ремонта записывают в журнал эксплуатации изделия.

14.4 После ремонтных операций, не влияющих на взрывозащиту электрооборудования, маркировку взрывозащиты изменять не требуется в соответствии с ГОСТ IEC 60079-14-2013, ГОСТ IEC 60079-10- 1-2013, ГОСТ 31610.0-2014 (IEC 60079-0:2011).

14.5 Сведения о ремонте необходимо заносить в журнал эксплуатации изделия.

14.6 Устройство, сдаваемое в ремонт, должно быть очищено от осевшей пыли или грязи, должно иметь сопроводительную записку, оформленную в произвольной форме с указанием характера неисправности и сведений о контактном лице на случай необходимости выяснения обстоятельств. Также к сдаваемому устройству необходимо приложить данное руководство по эксплуатации для заполнения журнала эксплуатации.

14.7 При проведении ремонтных работ необходимо выполнять требования безопасности, изложенные в настоящем руководстве.

#### **15 Маркировка и пломбировка**

15.1 Маркировка изделия выполнена согласно ТР ТС 012/2011, ГОСТ 31610.0-2014 (IEC 60079-0:2011), ГОСТ Р МЭК 60079-18-2012, ГОСТ 31610.11-2014 (IEC 60079-11:2011).

15.2 На корпусе устройства закреплена табличка, выполненная в соответствии с требованиями ГОСТ 12969-67, ГОСТ 12971-67, ГОСТ 26828-86, содержащая в соответствии с ТР ТС 012/2011:

− товарный знак или наименование предприятия-изготовителя;

- − условное обозначение устройства;
- − обозначение технических условий;
- − заводской номер;
- − дату (месяц и год) выпуска устройства;
- − обозначение кода степени защиты по ГОСТ 14254-96;
- − диапазон температур окружающей среды (−40°С ≤ tа < +50°С);
- − маркировку взрывозащиты;

− специальный знак взрывобезопасности в соответствии с ТР ТС 012/2011;

- − номер сертификата соответствия;
- − наименование или знак органа по сертификации;

− единый знак обращения продукции на рынке государствчленов Таможенного союза;

- − значение номинального напряжения;
- − значение номинальной мощности;

− другие сведения, необходимые для безопасной работы конкретного оборудования.

15.3 Согласно ГОСТ 31610-0-2014 (IEC 60079-0:2011) на корпусе устройства нанесена дополнительная маркировка:<br>- предупредительная маркировка "ПРЕДУПРЕЖДЕНИЕ

мати<br>- предупредительная ОТКРЫВАТЬ, ОТКЛЮЧИВ ОТ СЕТИ"

− в непосредственной близости от элементов заземления устройства нанесены знаки заземления по ГОСТ 12.2.007.0-75 и ГОСТ 21130-75.

# **16 Транспортирование, хранение и утилизация**

16.1 Упакованные устройства должны транспортироваться автомобильным, железнодорожным транспортом, в отапливаемых герметизированных отсеках самолетов или в сочетании их между собой в соответствии с требованиями, действующими на транспорте.

16.2 Упакованное устройство должно быть закреплено способом, исключающим возможность его перемещения внутри транспортного средства и обеспечивающим перевозку без повреждений всеми видами транспорта в соответствии с правилами, действующими на конкретном виде транспорта, а при использовании открытых транспортных средств – защищены от атмосферных осадков и брызг воды.

16.3 Размещение и крепление в транспортных средствах упакованных устройств должны обеспечивать их устойчивое положение, исключать возможность ударов друг о друга, а также о стенки транспортных средств.

16.4 Укладывать упакованные изделия в штабели следует в соответствии с правилами и нормами, действующими на соответствующем виде транспорта, чтобы не допускать деформации транспортной тары при возможных механических перегрузках.

16.5 Условия транспортирования и хранения в соответствии с требованиями ГОСТ 23216-78, ГОСТ Р 52931-2008 в части воздействия климатических факторов – транспортирование по условиям хранения 5 ГОСТ 15150-69, хранение – по условиям хранения 2 ГОСТ 15150-69.

Условия транспортирования в части воздействия механических факторов должны соответствовать условиям до Ж включительно по ГОСТ 23170-78, ГОСТ 15150-69. При погрузке и транспортировании упакованных устройств должны строго выполняться требования предупредительных надписей на упаковке и не должны допускаться толчки и удары, которые могут отразиться на внешнем виде и работоспособности устройств. Транспортная тара должна быть без подтеков и загрязнений в соответствии с ГОСТ Р 52931-2008.

16.6 Расположение изделий в хранилищах должно обеспечивать их свободное перемещение и доступ к ним. Устройства должны храниться в соответствии с требованиями ГОСТ Р 52931-2008 и ГОСТ 15846-2002 в упаковке на стеллажах. Расстояние между устройствами, полом и стенами должно быть не менее 100 мм. Расстояние между изделиями и отопительными устройствами должно быть не менее 500 мм. Допускается укладка в штабели не более 3 устройств.

16.7 При длительном хранении следует включать один раз в год не менее чем на два часа в рабочих условиях применения.

16.8 Устройство не содержит в своём составе опасных или ядовитых веществ, способных нанести вред здоровью человека или окружающей среде, поэтому утилизация может производиться по правилам утилизации общепромышленных отходов. Методы утилизации определяются организацией, утилизирующей составные части изделия.

#### **17 Гарантийные обязательства**

17.1 При соблюдении потребителем условий эксплуатации, транспортирования, хранения и монтажа предприятие-изготовитель гарантирует соответствие устройства требованиям технической документации и обязуется в течение гарантийного срока бесплатно его ремонтировать.

17.2 Гарантийный срок хранения - 24 месяца со дня изготовления устройства. Гарантийный срок эксплуатации - 18 месяцев со дня ввода в эксплуатацию в пределах гарантийного срока хранения.

17.3 ВНИМАНИЕ! Для установления срока гарантийной эксплуатации предприятию-изготовителю необходимо располагать информацией о дате ввода в эксплуатацию устройства и о наличии полномочий у исполняющей организации. Ввод необходимых данных осуществляется на сайте по адресу: http://topazelectro.ru/texpodderjka/reg/ (Главная – Техподдержка – Регистрация данных о вводе в эксплуатацию). **Отсутствие регистрации данных или ее несвоевременное выполнение влечёт за собой отказ в гарантийном обслуживании.**

#### **18 Свидетельство о приёмке**

Устройство приема и обработки сигналов "Топаз-273E-1012-01/200-8004(2006)" заводской номер версия ПО **дерсия ПО** до поддерждения ПО деревно по держать по держать при поддерждения по соответствует требованиям ТУ 4213-005-53540133-2017 и признано годным к эксплуатации.

М.П. Представитель изготовителя Дата Подпись Фамилия, И., О. **19 Свидетельство о вводе в эксплуатацию** Введено в эксплуатацию М.П. наименование организации

Дата Подпись Фамилия, И., О.

#### *Список торгово***-***сервисных центров*

**Алтайский край (г. Барнаул)**  ООО "Нефтепродактс", тел.(3852) 20-19-07, nefteproducts@gmail.com **Республика Башкортостан (г. Уфа)**  ЗАО "АЗТ УралСиб", тел.(347) 292-17-26, www.aztus.ru **Белгородская область (г. Белгород)**  ООО ИК "ПромТехСервис", тел.(4722) 425-524, info@ec-pts.ru **Брянская область (г. Брянск)**  ООО "Акватехника-ЗАПАД", тел.(4832) 58-78-21, service@aqt-west.ru **Республика Бурятия (г. Улан-Удэ)**  АО "Иркутскнефтесервистрейд", тел.(3012) 43-42-36, inst-y@mail.ru ООО ЦТО "ИНФОТРЕЙД", тел.(3012) 45-84-75, infotrd@mail.ru **Владимирская область (г. Владимир)**  ООО "АЗС-Партнер", тел.(4922) 53-20-30, azs-ttc.narod.ru **Волгоградская область (г. Волгоград)**  ООО "Все для АЗС", тел.(8442) 73-46-54, azs1514@mail.ru **Вологодская область (г. Череповец)**  ООО "РОСТ", тел.(8202) 55-42-78, www.azsrost.ru **Воронежская область (г. Воронеж)**  ООО "ПолиТех", тел.(4732) 342-700, politeh-vrn@bk.ru ООО "АЗС-Техцентр", тел.(473) 239-56-26, azsvrn.ru **Республика Дагестан (г. Махачкала)**  ООО "АЗС Сервис", тел.(8722) 64-49-76, azs\_servis@mail.ru **Забайкальский край (г. Чита)**  ООО "АЗС-Комплект", тел.(3022) 20-29-86, www.azs-komplekt.pulscen.ru ООО "Хранение", тел.(924)276-55-59, www.hranenie-chita.ru **Иркутская область (г. Иркутск)**  АО "Иркутскнефтесервистрейд", тел.(3952) 203-500, www.irkns.ru **Калининградская область (г. Калининград)**  ООО "Все для АЗС и Нефтебаз", тел.(4012) 64-11-62, 377-899@mail.ru **Кемеровская область (г. Кемерово)**  ООО "Аркат", тел.(3842) 37-36-82, azs@arkat.ru **Кировская область (г. Киров)**  ООО "МЕГА", тел.(8332) 26-26-36, азт-сервис.рф **Краснодарский край** Ланг С. Г., г. Белореченск, тел.(918) 432-94-25, sleng27@mail.ru ООО "АЗТ СК", г. Краснодар, тел.(861) 210-80-28, krd@aztsk.ru ООО "КраснодарСтандарт", г. Краснодар, тел.(861) 260-95-31, kr-standart.ru **Красноярский край (г. Красноярск)**  ООО "АЗС Оборудование", тел.(391) 296-26-25, азсоборудование.рф ООО "ОКТАН Сервис", тел.(391) 286-77-47, oktan24.ru ООО "СибАЗС Сервис", тел.(391) 264-40-45, www.sibazs.com **Республика Крым** ООО "АЗС-Крым-Сервис", г.Симферополь, (978)039-20-53, azs-crimea-service.ru ООО "СЕРВИС-КРЫМ", Феодосия, тел.(978)725-40-69, 3brat@mail.ru **Курганская область (г. Курган)**  ЗАО "КРЭЙ", тел.(3522) 46-87-34, www.krei.ru **Курская область (г. Курск)**  ООО "АЗС-АКТАСТ" Компания, тел.(4712) 35-76-72, aktast.ru ООО "КОМПАНИЯ" АЗТ ГРУП", тел.(4712) 773-17-3, 46@aztgrup.ru

```
Ленинградская область (г. Санкт-Петербург) 
ООО "Аркат", тел.(812) 400-44-10, www.arkat.ru 
ЗАО "Энергопрогресс", тел.(812) 332-52-72, www.ompspb.ru 
ЗАО "ТОП-СИС", тел.(812) 294-49-06, www.top-sys.ru 
ООО "Интеллект 4 Джи Сервис", (812) 385-00-87, www.intellectservice.org 
ООО "Нефтепродукткомплект", (812) 336-87-57, npcom@ya.ru 
   Липецкая область (г. Липецк) 
ООО "ПК Модуль", тел.(4742) 23-46-18, www.pk-modul.ru 
   Московская область
ООО "КОМПАНИЯ "АЗТ ГРУП", г. Видное, тел.(495) 775-95-51, www.aztgrup.ru 
ООО "Топаз-сервис Центр", г. Видное, тел.(495) 772-79-21, www.topazcentr.ru 
ООО "Электросервис", г. Истра, тел.(498) 729-05-38, www.su-azs.ru 
ООО "Венго", Москва, тел. (495)240-52-52, www.vengo-trade.ru 
ООО "ВЕКТОР", Москва, тел.(495) 510-98-09, www.vectorazk.ru 
ООО "ВИНСО-СВ", Москва, тел.(800) 100-39-89, www.vinso-azs.ru 
ООО "Компания Контур ДС", Москва, тел.(495) 742-45-06, www.kontur-ds.ru 
ООО "НефтеТехСервис", Москва, тел.(499) 707-33-11, www.nftts.ru 
ООО "Завод "СтройТехМаш", г. Москва, тел.(495) 518-94-28, www.mashteh.ru 
ООО "ГСК СтройТехМаш", Московская обл., (495) 135-25-90, www.azs-mini.ru 
ООО "Тривик", г. Серпухов, (4967)75-06-48, 905-712-37-93, www.trivik.ru 
ООО "ЭнергоНефтеГазСервис", г. Серпухов, тел.(4967)76-06-55, seminaroil.ru 
   Нижегородская область (г. Нижний Новгород) 
ООО "ВолгоВятНефтеПродуктКомплект", тел.(831) 274-02-07, azs-s.ru 
ООО "Мастер АЗС", тел.(831) 257-78-70, www masterazs.com 
   Новгородская область (г. Великий Новгород) 
ЗАО "Карат", тел.(8162) 61-89-15, www.gk-karat.ru 
   Новосибирская область (г. Новосибирск) 
ООО "Сибтехносервис", тел.8-800-775-04-79, www.3257272.ru 
   Омская область (г. Омск) 
ООО "Оборудование АЗС", тел.(3812) 63-64-54, оборудованиеазс.рф
ООО "АЗС Маркет", тел.(3812) 48-50-75, www.azs-market.com 
ООО "Атрио", тел.(3812) 90-83-49, a3o2011@yandex.ru 
ООО "АФ Сервис", тел.(3812) 24-34-92, 79136229339@yandex.ru 
   Оренбургская область (г. Оренбург) 
ООО "Оренбург АЗС-Центр", тел.(3532) 58-84-98, www.oren-azs.ru 
ООО "Гамаюн", тел.(3532) 970-970, www.orengam.ru 
   Пензенская область (г. Пенза) 
ЗАО "Нефтеоборудование", тел.(8412) 68-31-30, www.azs-shop.ru 
   Пермский край (г. Пермь) 
ООО "Технос-С", тел.(342) 216-36-53, www.tehnoss.ru 
   Приморский край (г. Владивосток) 
ООО "Все для АЗС", тел.(423) 242-95-53, azt.vl.ru 
   Ростовская область (г. Ростов-на-Дону) 
ООО "ВИНСО-СВ", тел.(800) 100-39-89, vinso-azs.ru 
ООО ТД "Альфа-Трейд", тел.(863) 253-56-22 
   Самарская область
ЗАО "Нефтебазстрой", г. Самара, тел.(846) 279-11-99, metrolog-samara.ru 
ООО "Интеграция Технических Решений",Тольятти,(8482)435477,kazvad@ya.ru 
   Саратовская область (г. Энгельс) 
ООО «Нефтегазовое оборудование», тел. (8453) 71-18-51, www.ngo64.ru 
   Сахалинская область (г. Южно-Сахалинск) 
ООО "Петрол- Компани", тел.(4242) 77-45-39, atte@list.ru
```
**Свердловская область (г. Екатеринбург)**  ООО "АЗС Комплект-Урал", тел.(343) 345-09-56, uralak@mail.ru ООО "Нефте-Стандарт" НПП, тел.(343) 216-96-07, www.neftestandart.ru **Ставропольский край** ООО "АЗС Комплект", г. Пятигорск, тел.(8793) 33-11-25, shatohinks@mail.ru ООО "АЗТ СК", г. Ставрополь, тел.(8652) 39-70-10, азтск.рф ООО "ТД ВСЕ для АЗС Ставрополь", тел.(8652) 28-49-88, azshaus7@mail.ru **Республика Татарстан (г. Казань)**  ООО "ИТЦ "Линк-Сервис", тел.903-344-16-13, www.itclink-service.ru **Тверская область (г. Тверь)**  ООО "АЗС-регламент", тел.(4822) 55-22-70, azs-tver.ru **Томская область (г. Томск)**  ЗАО НПФ "Сибнефтекарт", тел.(3822) 41-65-11, www.sncard.ru ООО "ГСМ-Комплект", тел.(3822) 40-46-10, gsm-k@mail.ru **Тюменская область** ЗАО "Сервис-Петролиум", г. Сургут, тел.(3462) 23-13-13, azs-sp.ru ООО "Торгмашсервис", г. Тюмень, тел.(3452) 26-42-87, www.azs72.ru **Удмуртская Республика (г. Ижевск)**  ООО "Иж Трейд Сервис", тел.(3412) 90-61-80, izhtreidservis.ru **Хабаровский край (г. Хабаровск)**  ООО "Торговый дом "Все для АЗС-ДВ", тел.(4212) 56-60-60, www.azs-dv.ru **Республика Хакасия (г. Абакан)**  ИП Сидорко Сергей Алексеевич, тел.(3902) 27-66-85, abakan\_azs@mail.ru **Челябинская область** ИП Ваничкин Ю. Л., г. Магнитогорск, тел.(351) 907-42-42, www.uralazs.ru ООО "АЗС Комплект", г. Магнитогорск, тел.(3519) 22-33-11, www.azsk74.ru ООО "АЗС-Технологии", г. Миасс, тел.908-08-059-09, crid50@mail.ru ООО "АЗС Комплект", г. Челябинск, тел.(351) 740-74-04, www.azsk74.ru **Ярославская область (г. Ярославль)**  ООО "Компания МАКС", тел.(4852) 58-51-65, max76.ru ООО "РОСТ", тел.(4852) 98-90-25, www.azsrost.ru **Кыргызстан (г. Бишкек)**  ОсОО "АзияПромСнаб", тел. +996(077)173-70-77, www.azs-market.com **Литовская республика (г. Вильнюс)**  ЗАО "Лабена", тел. +370 5273-05-76, www.labena.com **Республика Беларусь** ООО "Акватехника-М", г. Минск, тел. +375 17 335-06-13, www.aqt.by ЧТУП "Компания "Баррель", г. Гомель, тел. +375 23 241-72-03, sy431@mail.ru **Республика Казахстан** ТОО "AZS-MARKET", г. Алматы, тел.+7(727) 375-93-29, info@azs-market.com ТОО "AZS-MARKET", г. Астана, тел.+7(7172) 20-49-30, www.azs-market.com ТОО "NKS-АТЫРАУ", г. Атырау, тел.+7(7122) 75-54-75, www.nks-atyrau.kz ТОО "Реналь", г. Тараз, тел. +7(7262) 34-46-79, evrikabux@mail.ru ТОО "BENZA KAZAKHSTAN", г. Алматы, +7(727) 983-59-59, www.benza-kz.kz ООО "Оборудование АЗС", г. Астана тел.+7(7172) 76-98-33, obazs@list.ru ИП Харлашин А. В., г. Шымкент, тел.+7(701) 714-10-44, alex\_kharlashin@mail.ru ТОО "ТОПАЗ-ИМПОРТ", г. Уральск, тел.+7(705) 545-10-70, www.topaz-import.kz **Республика Узбекистан (г. Ташкент)**  ООО «Promline Group», тел.+9 (9899) 818-44-99, promline.uz@gmail.com

# **Журнал эксплуатации изделия**

Дата получения изделия потребителем .<br>Дата ввода изделия в эксплуатацию

![](_page_50_Picture_77.jpeg)

Фамилия, И., О. Подпись

![](_page_50_Picture_78.jpeg)

Приложение А (Лист1) Схема электрическая принципиальная ДСМК.687244.196 ЭЗ [4]

![](_page_51_Figure_1.jpeg)

![](_page_52_Figure_0.jpeg)

Приложение А (Продолжение. Лист 2)<br>Схема электрическая принципиальная ДСМК.687244.196 ЭЗ [4] (Продолжение)

![](_page_53_Figure_0.jpeg)

# Приложение А (Продолжение. Лист 4) Схема электрическая принципиальная ДСМК.687244.193 Э3 [0]

![](_page_54_Figure_1.jpeg)

![](_page_55_Figure_0.jpeg)

![](_page_56_Figure_0.jpeg)

Приложение Б Схема электрическая соединений ДСМК.465235.040-12 Э4 [6]

![](_page_57_Figure_1.jpeg)

# Приложение В Рекомендуемая схема электрическая подключения внешних устройств ДСМК.465235.040-12 Э5 [2]

![](_page_58_Figure_1.jpeg)

![](_page_58_Figure_2.jpeg)

U3(-)

Приложение <sup>Г</sup> Габаритные <sup>и</sup> установочные размеры ДСМК.465235.040-12 ГЧ [0]

![](_page_59_Figure_1.jpeg)